## **Programming Motorola LS2208 with Tilde Key Prefix and Suffix**

To append a tilde prefix and suffix to scan data, scan all of the 13 barcodes below, from the first row to the last row in order.

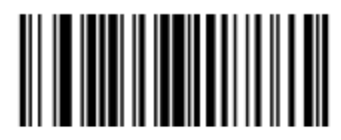

**Scan Options** 

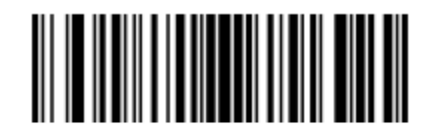

<PREFIX> <DATA> <SUFFIX>

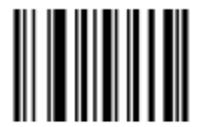

**Enter** 

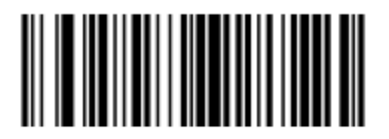

**Scan Prefix** 

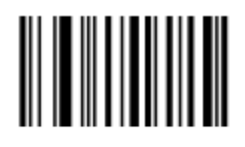

1

## **Programming Motorola LS2208 with Tilde Key Prefix and Suffix**

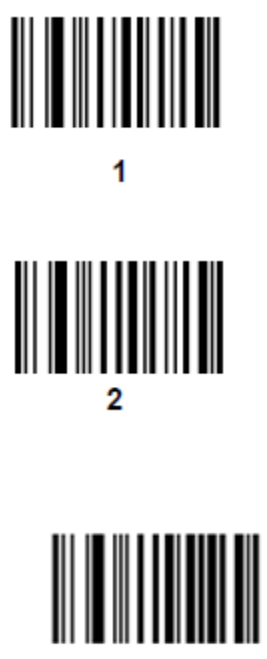

6

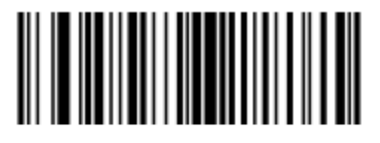

**Scan Suffix** 

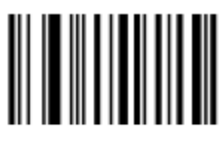

1

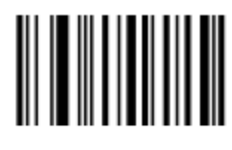

1

**Programming Motorola LS2208 with Tilde Key Prefix and Suffix**

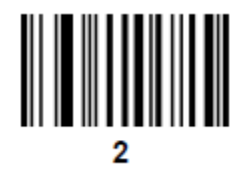

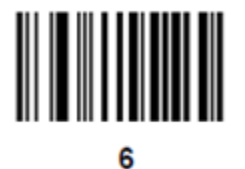